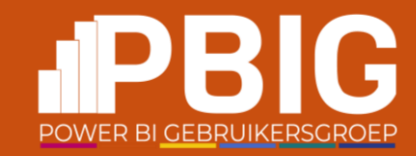

Absolute beginner session!

### Model like a star **-** Star schema 101

Ynte Jan Kuindersma

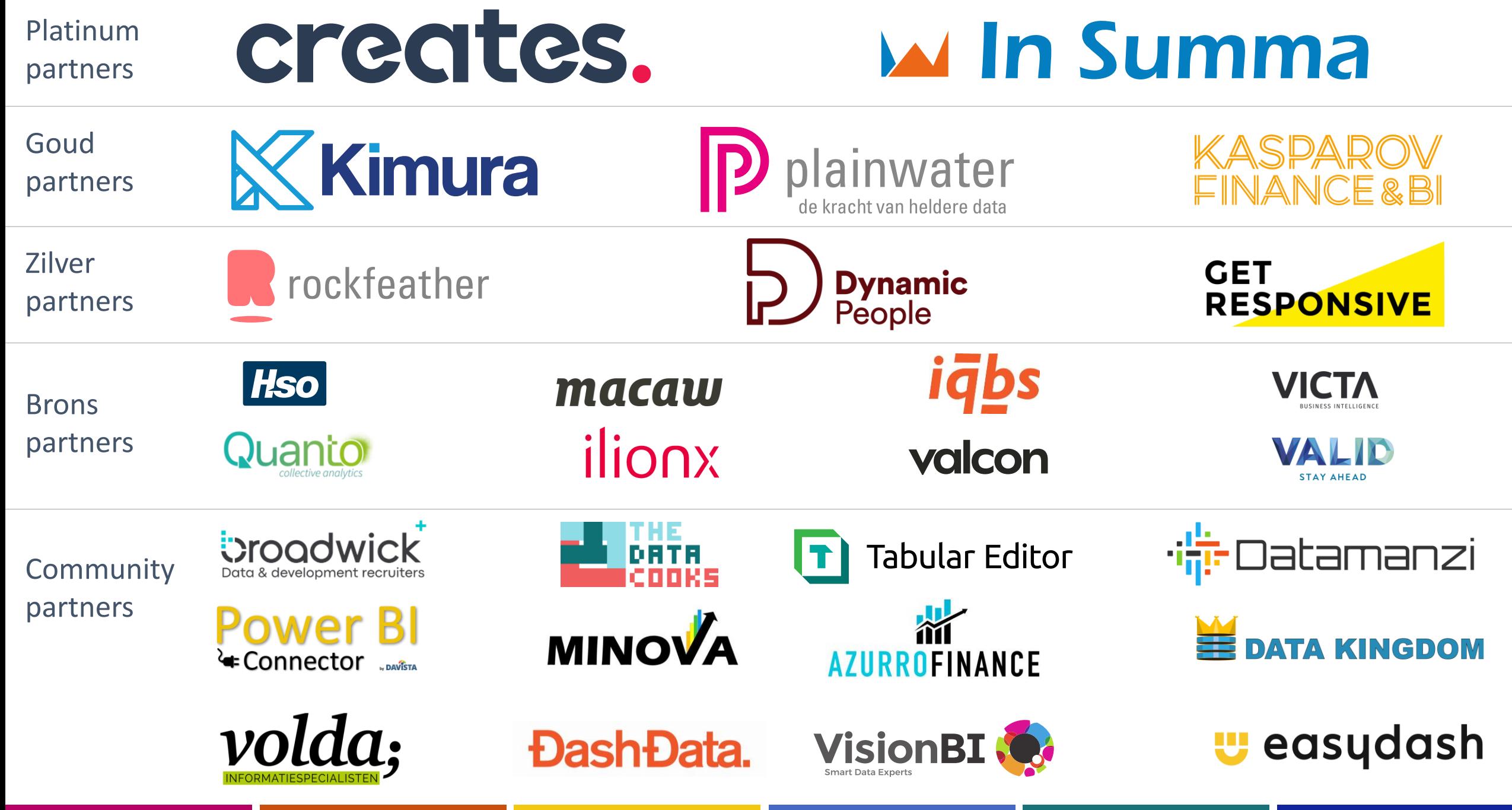

#### Ynte Jan Kuindersma

- info@birdautomation.nl
- Groningen, Netherlands

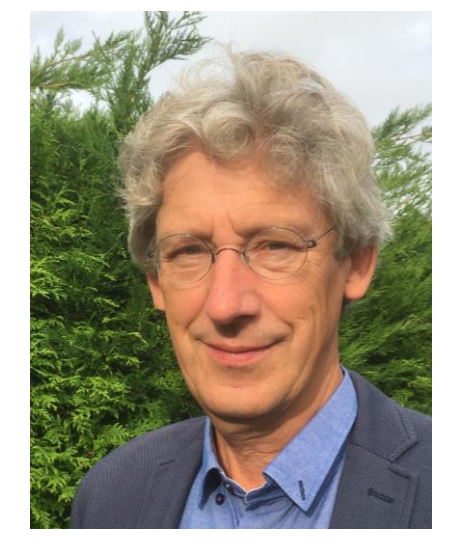

RIG

- Freelance software developer
- MS SQL server, .NET, Excel, Power BI, VBA
- Microsoft Certified Data Analyst (DA-100)
- Public speaker at Power Platform events

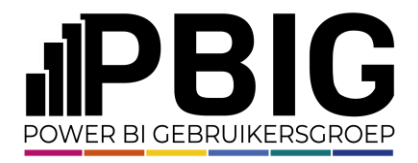

#### Why this Session?

- So many Power BI reports have too complex data structures
	- Data are taken as they come
	- People want to visualize as quickly as possible, not think about technical stuff
- And then the reports get slow and the DAX complicated

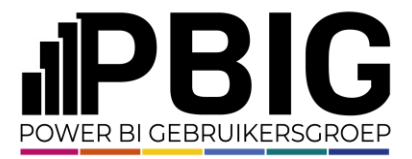

#### What do you see?

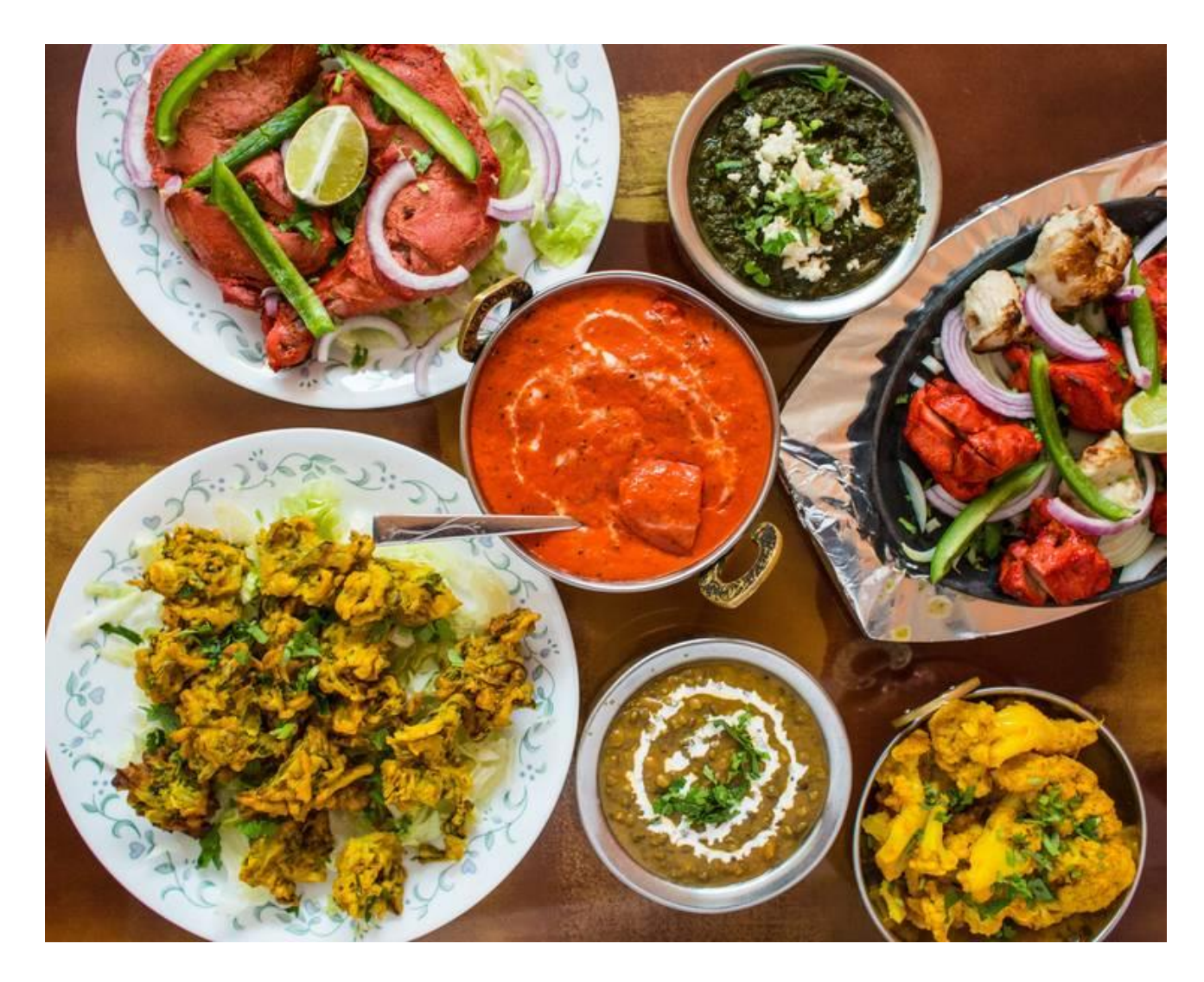

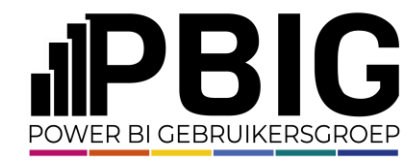

#### How do you get there?

- You want a well-prepared meal,
- so put some effort in getting the right ingredients
- And wash, chop, cook, spice etc them

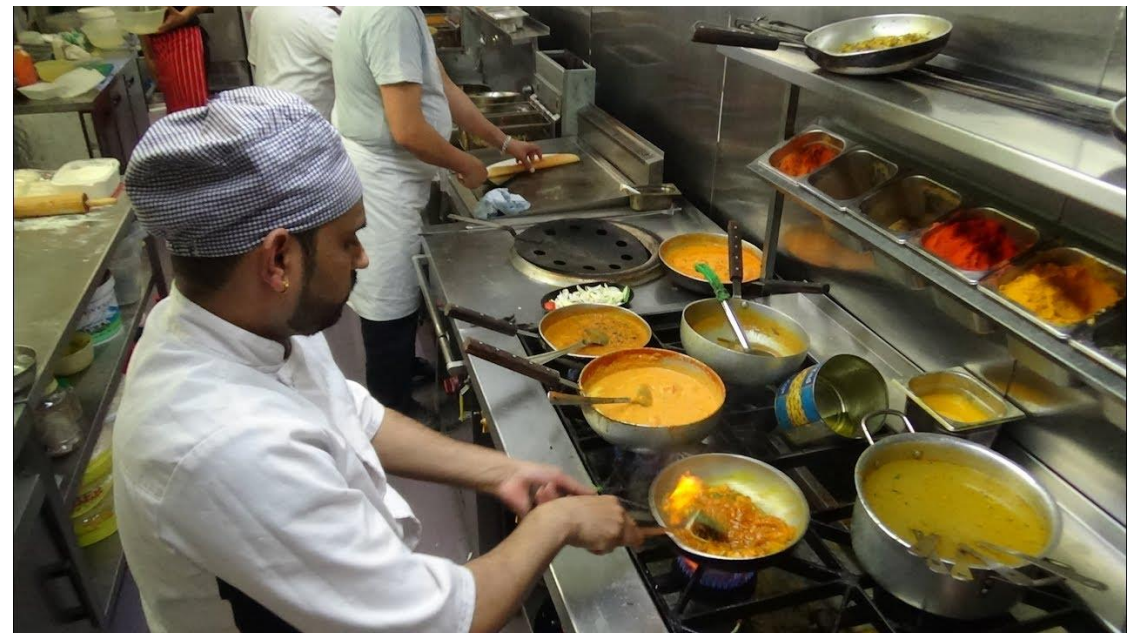

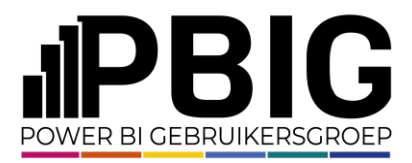

### What do you see?

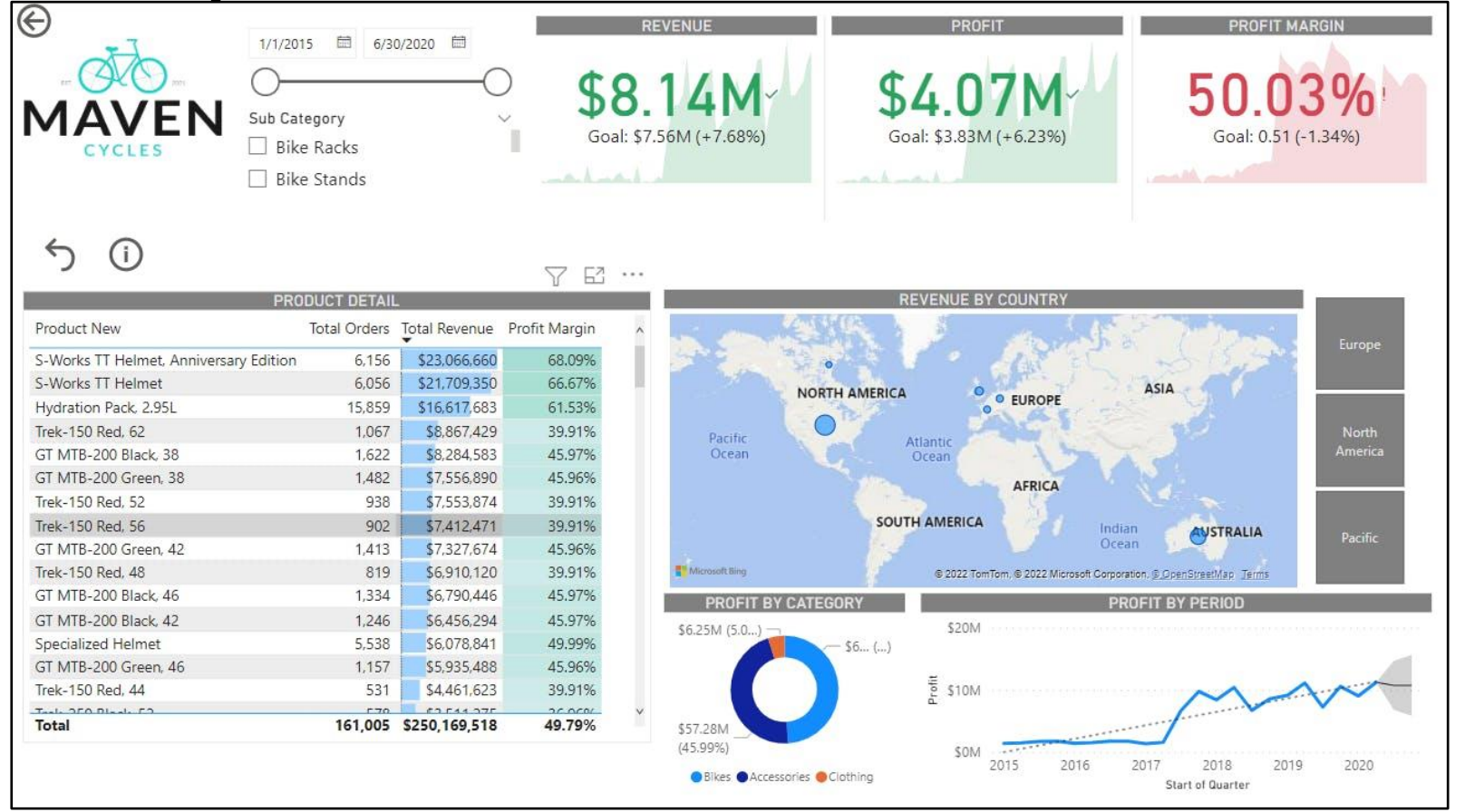

<https://www.novypro.com/project/power-bi-project-maven-cycles>

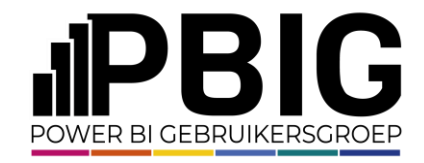

#### How do you get there?

- You want a well-prepared report,
- so put some effort in getting the right data
- And wash, chop, cook, spice etc. them till they fit your purpose
- Invest!

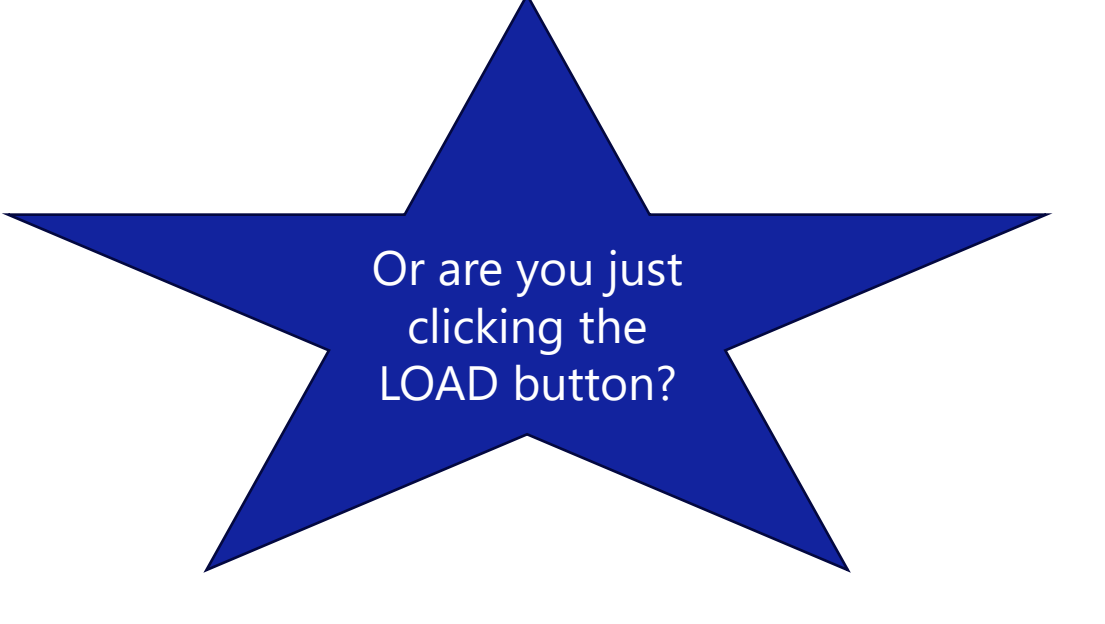

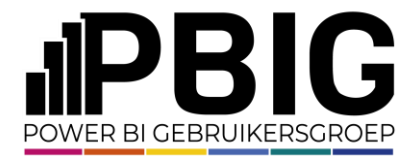

#### Power BI Desktop report workflow

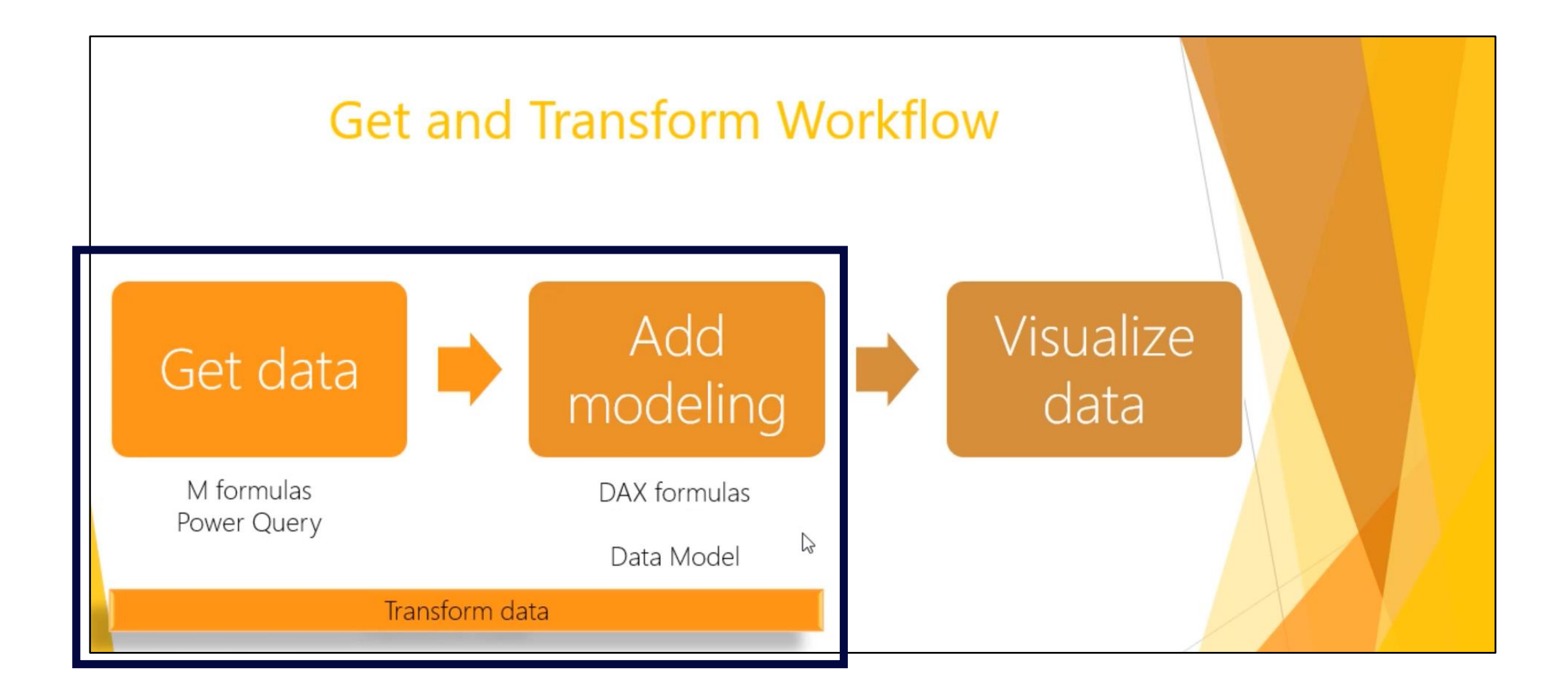

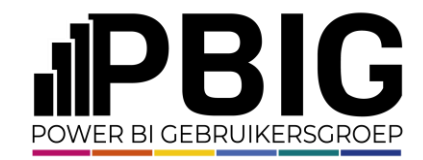

#### Real world example before Modelling – Normalized SQL server tables

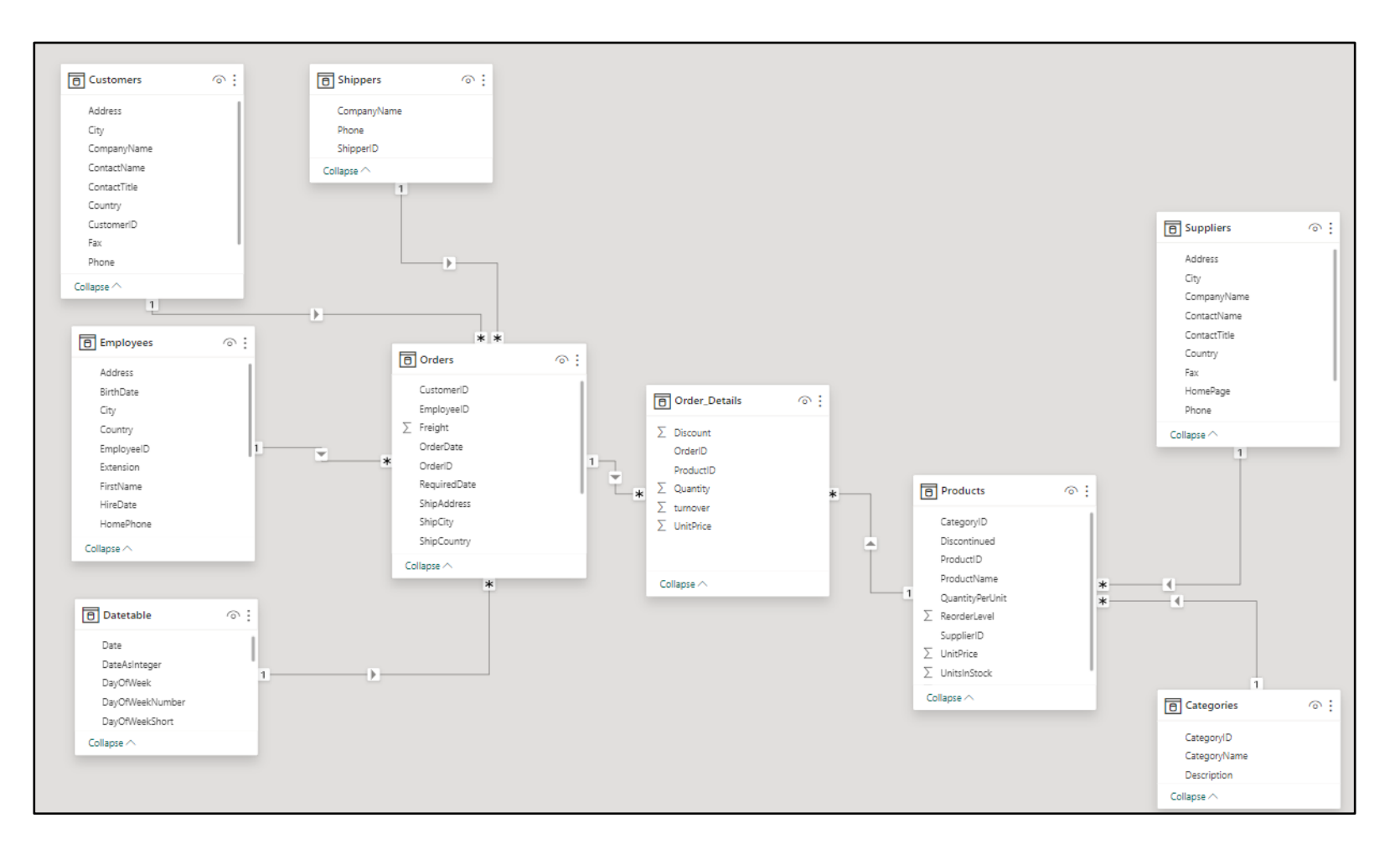

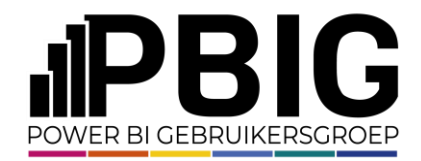

#### Real world example before Modelling - OneBigTable

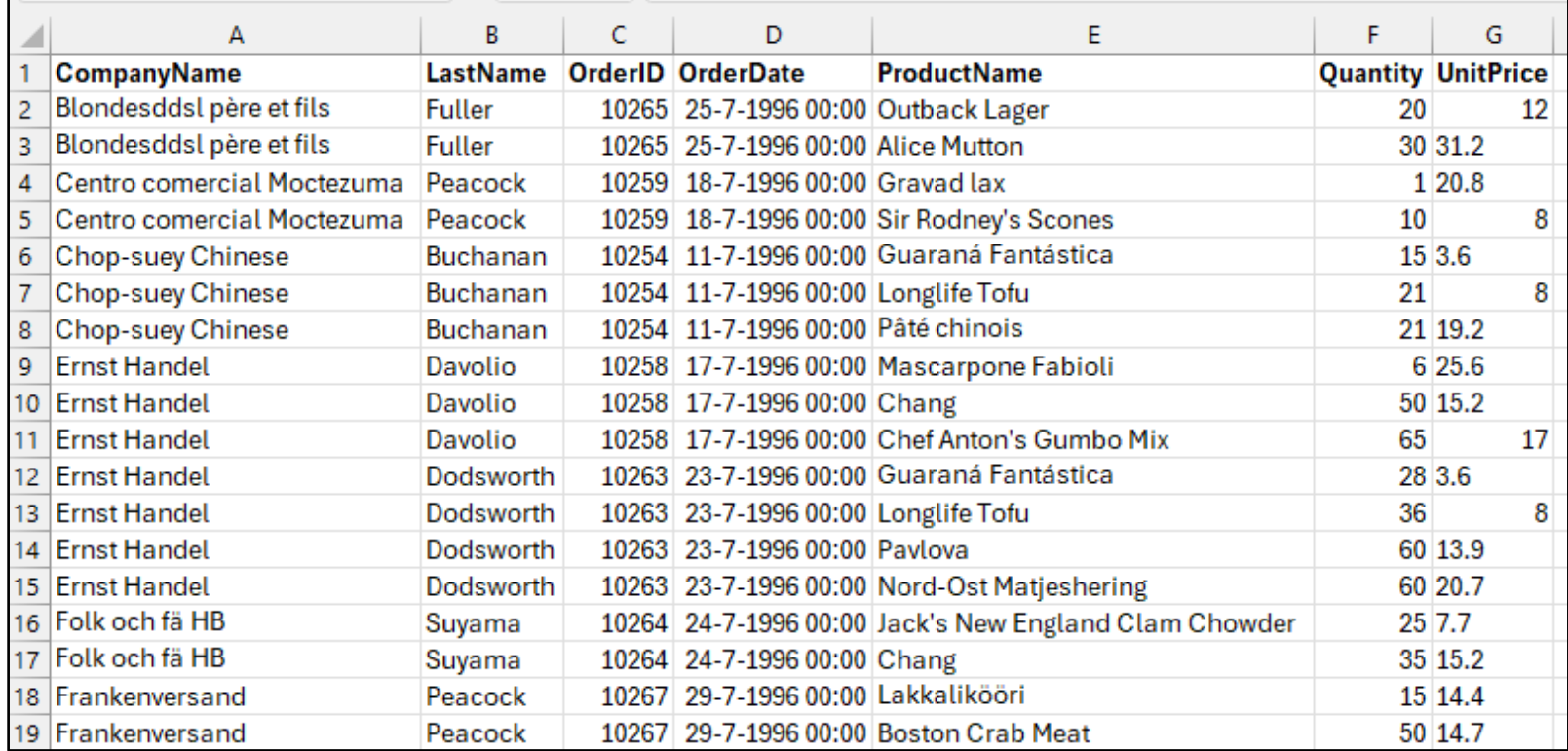

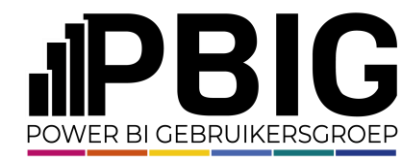

#### Star schema, what is it?

- Kimball, *The Data Warehouse Toolkit: The Definitive Guide to Dimensional Modeling (2013).*
- Spoiler
	- create one Fact table per reporting area
	- Create reusable Dimension tables

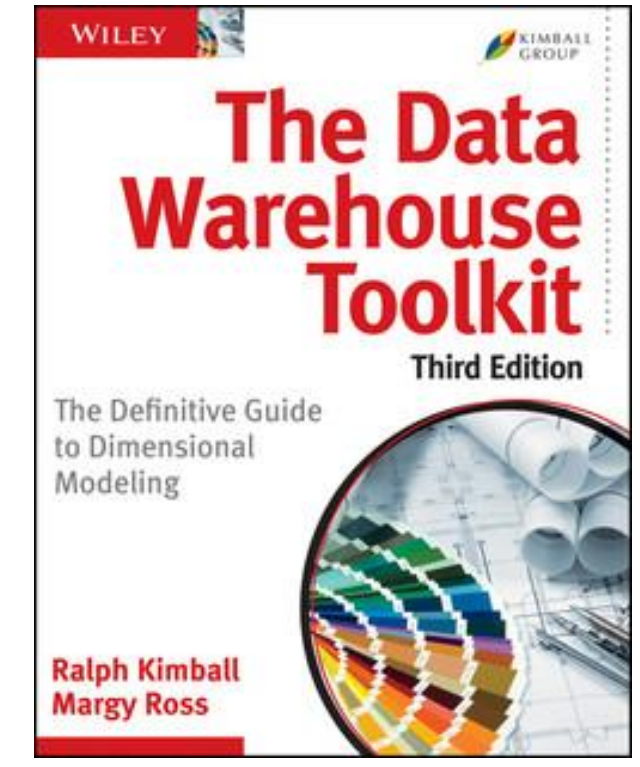

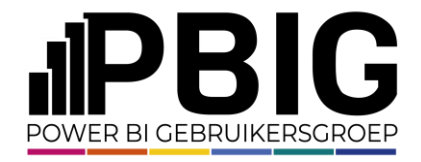

#### Star schema, what is it?

- Fact tables contain
	- Fact fields = columns with numbers & dates. Normally used as data field for lines etc.
	- Keys fields = columns with IDs to connect to Dimensions
- Example: sales quantity, sales price, turnover, order date, cost price, productid, customerID

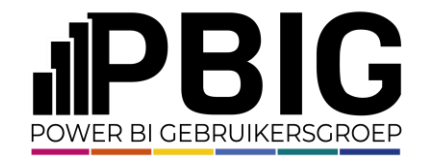

#### Star schema, what is it?

- Dimension tables contain
	- Fields that give context to your data
	- Normally used on the axis & in slicers
- Example: Products, Customers, Regions

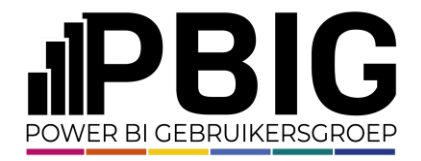

### 2 Problems you may run into…

- Different levels of data in a normalized datasource
	- Header / Details
	- Mulitple levels of relations
	- So this is too normalized: you need to **denormalize**
- OneBigTable (OBT)
	- This is not normalized at all: so you need to **normalize**

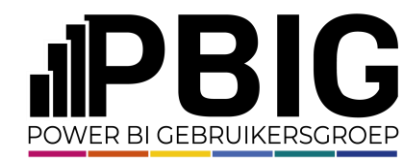

#### First demo

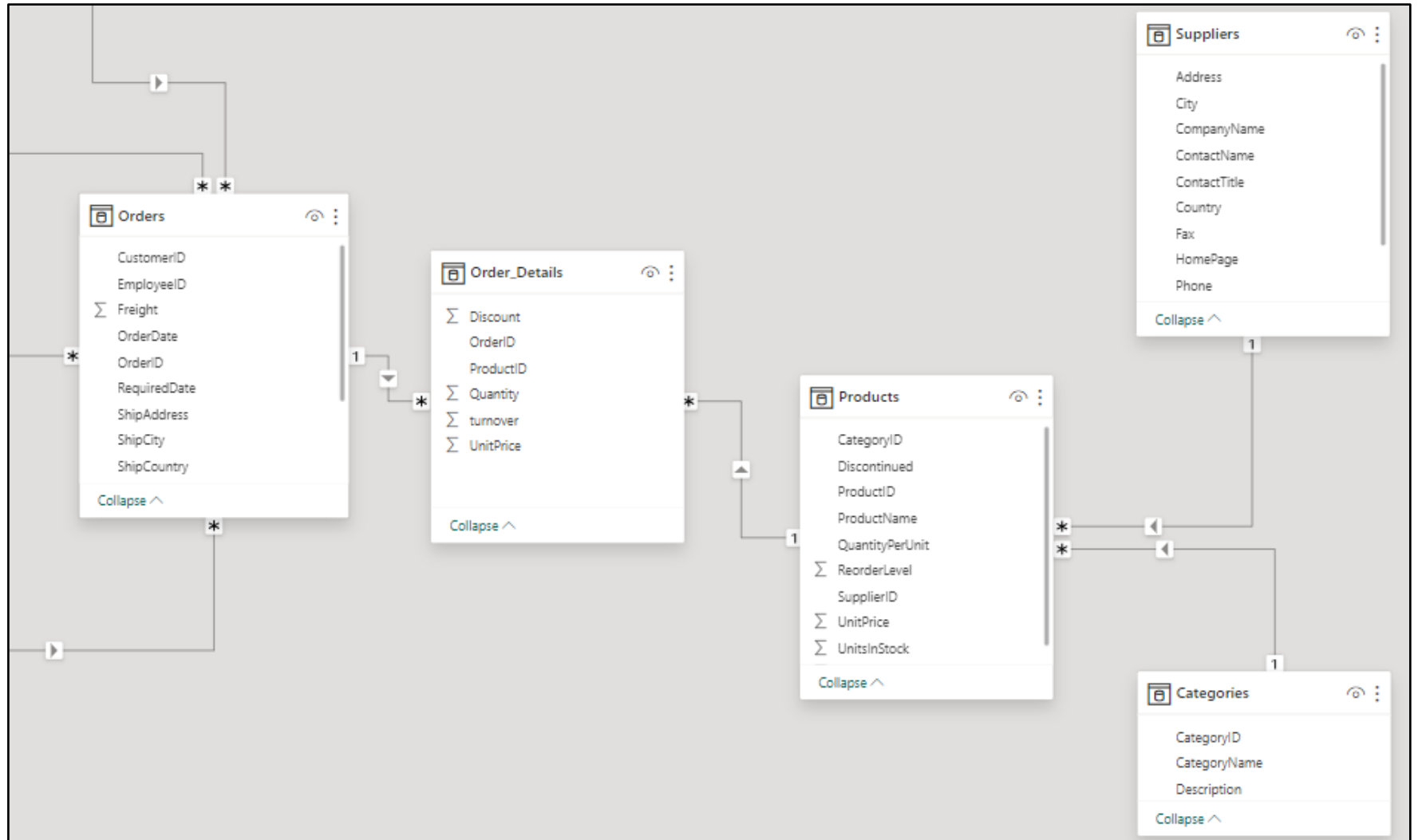

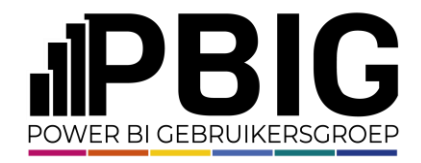

#### Different levels of data?

- Merge!
- Merge tables to combine Fact columns and ID columns from X tables in to one Fact table
	- This week I merder 10 tables into 1
- Eventually get extra Dimension IDs from other table(s)

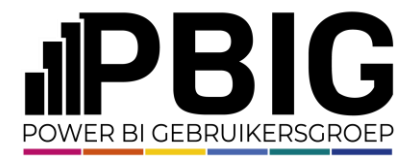

#### Summary of our target: One Fact table

#### **Facts**

- **From Orders**
	- **Freight**
	- **OrderDate**
- **From Order\_Details**
	- **Discount**
	- **Quantity**
	- **Turnover**
	- **UnitPrice**

#### **Dimensionkeys**

- **From Orders**
	- **CustomerID**
	- **EmplyeeID**
	- **OrderID**
- **From Order\_Details**
	- **ProductID**
- **Extra: From Products**
	- **CategoryID**
	- **SupplierID**

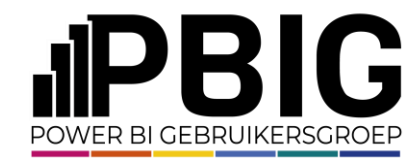

#### Target: One Fact table

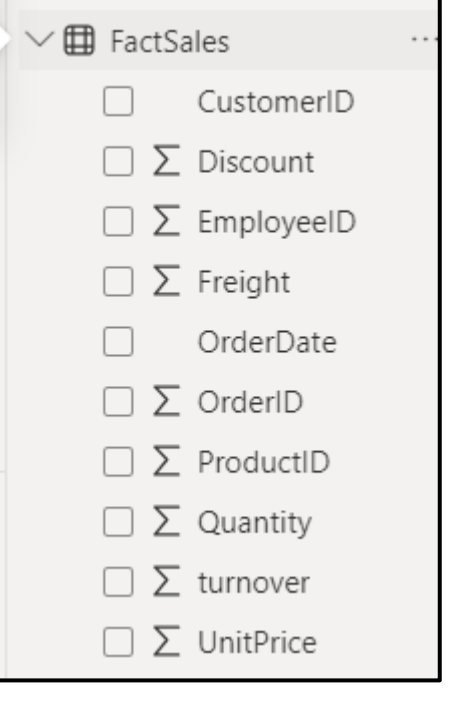

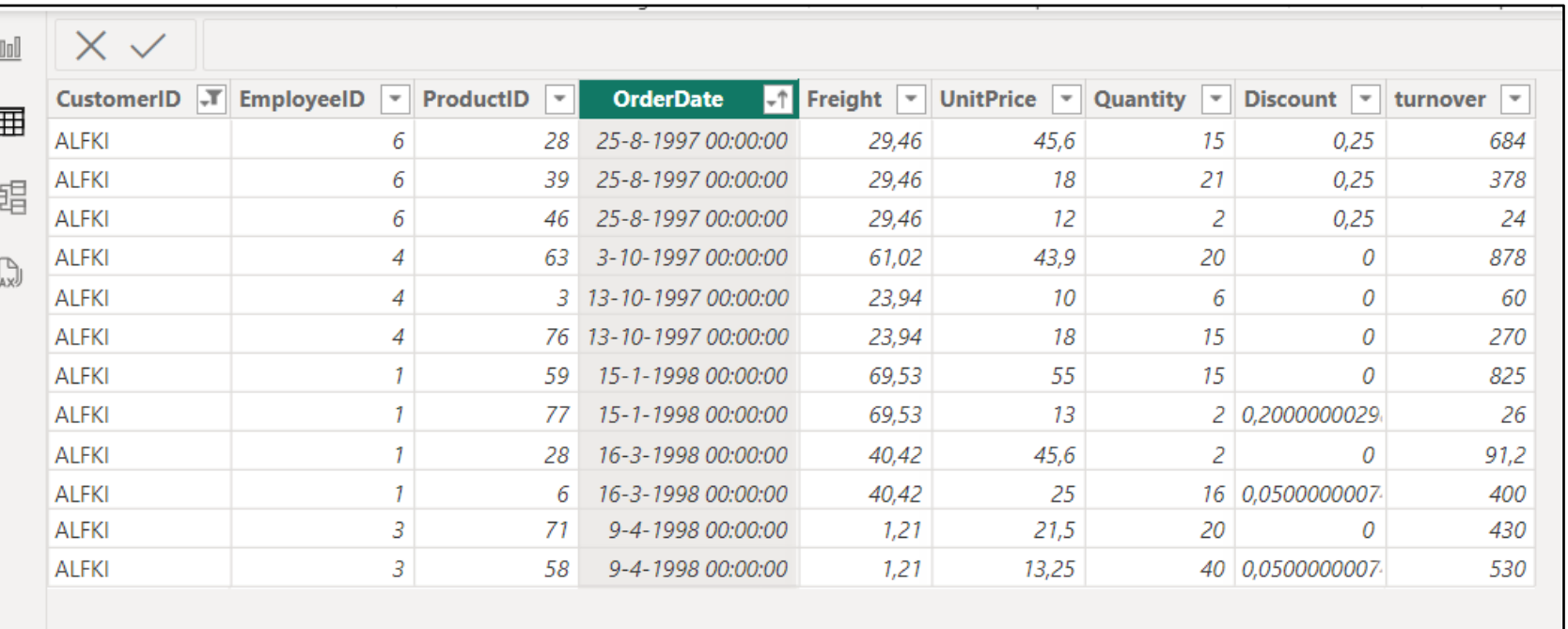

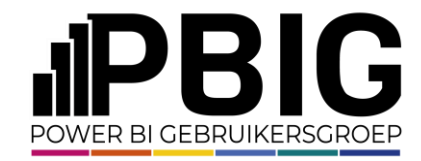

# Demo time Let me show you

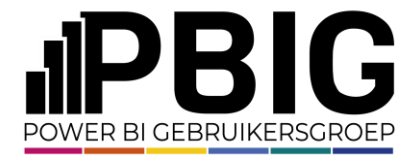

#### There is one new problem to solve

- Duplication of data fields?
	- Date
	- Freight
- Solution: You need to allocate Header data to detail level

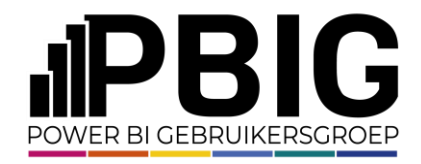

#### Second demo

- Divide by the number of orderdetails lines?
	- 29,46 divided by 3
- Calculate row turnover as percentage of total Order turnover?
	- 29,46 multiplied with (684 divided by 1.086, etc)

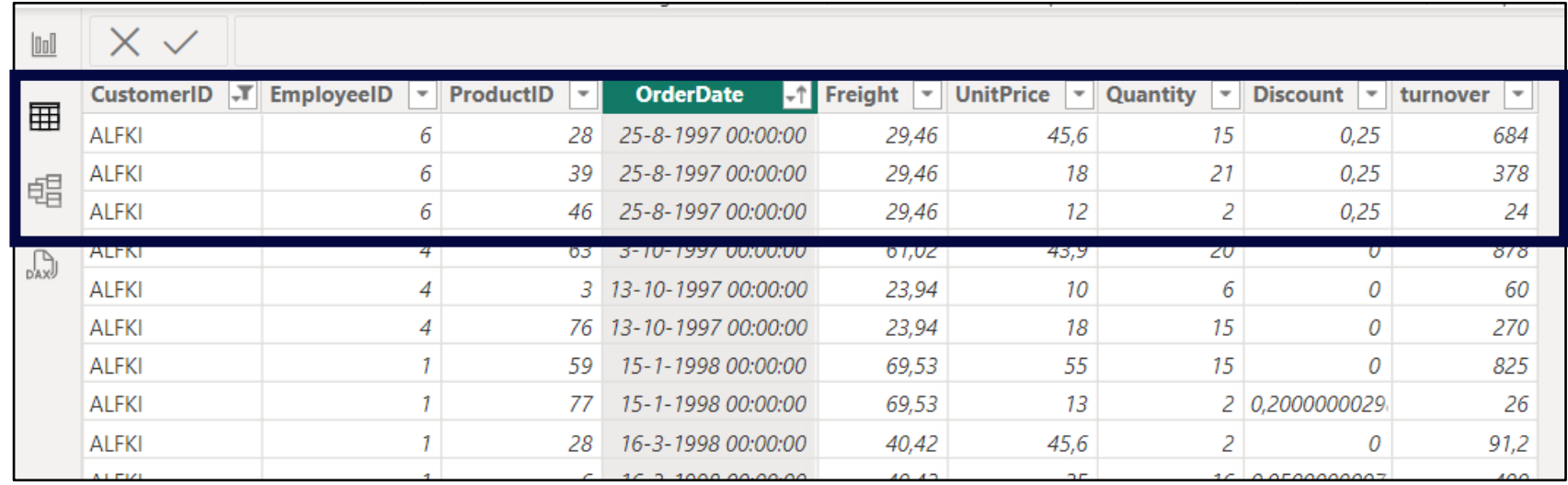

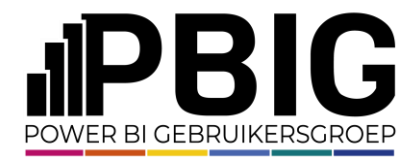

#### Allocate Header amount to the detail lines solution 1

- Divide by the number of detail lines
- Create helper table in Power Query with Group By & Count

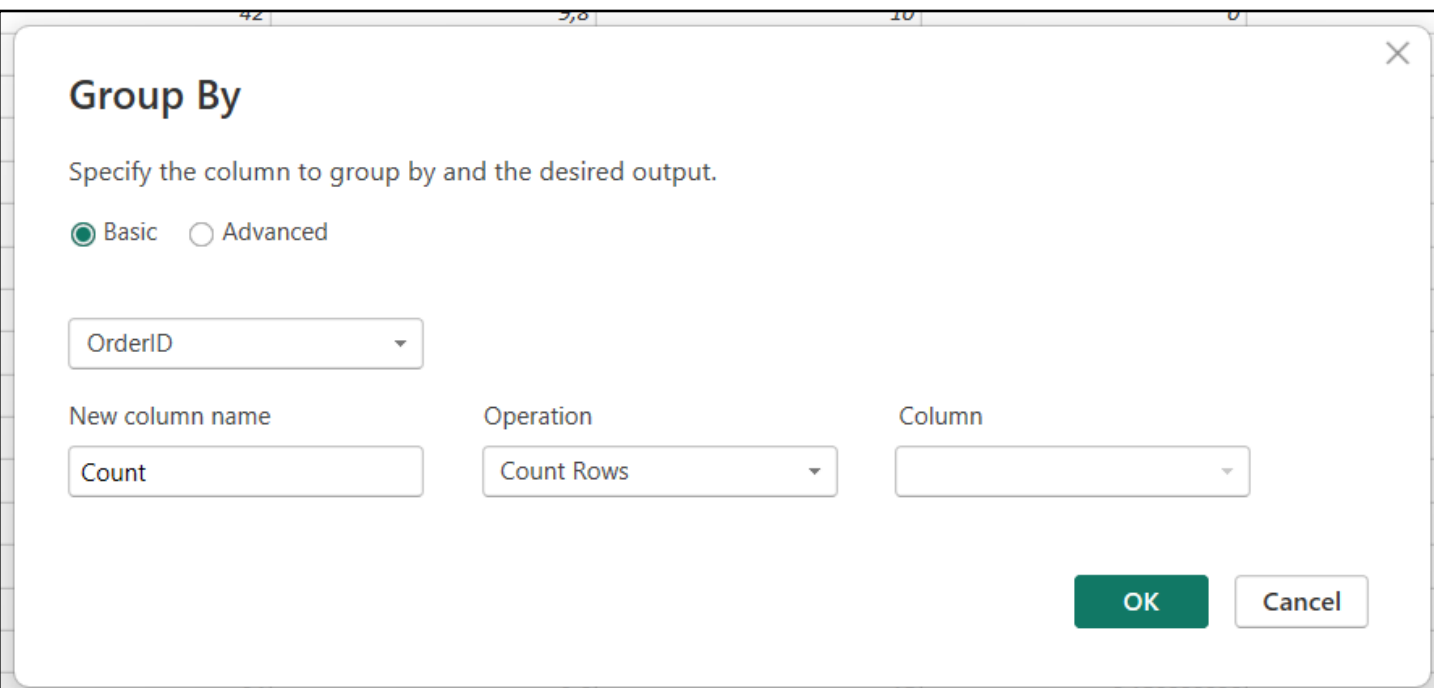

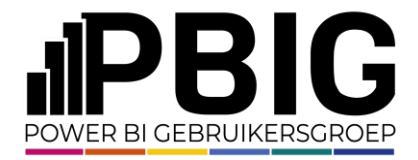

#### Allocate Header amount to the detail lines solution 2

- Calculate every rows turnover as percentage of order total?
- Create helper table in Power Query with Group By & Sum

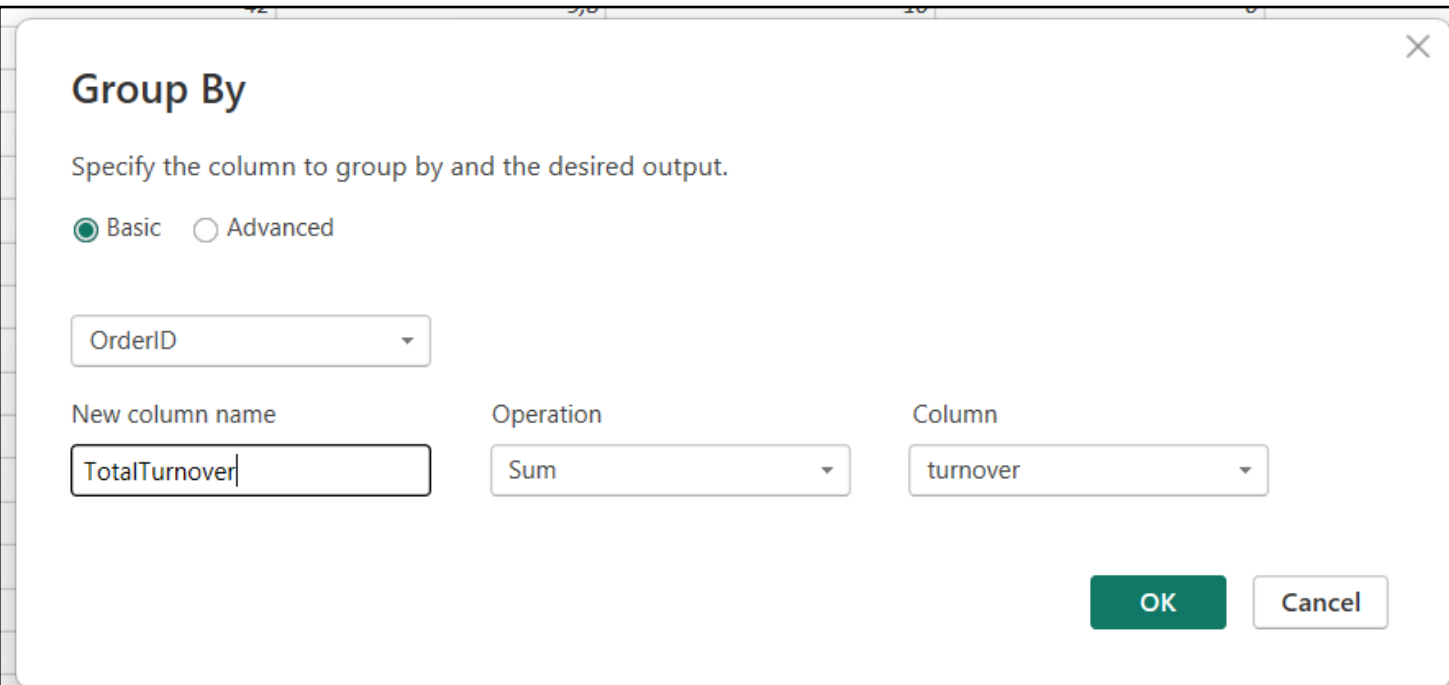

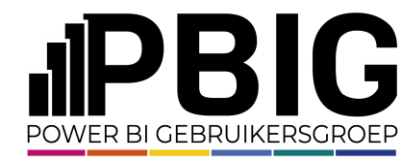

#### Allocate Header amount to the detail lines solution 1a

• Merge helper table with Fact table on OrderID

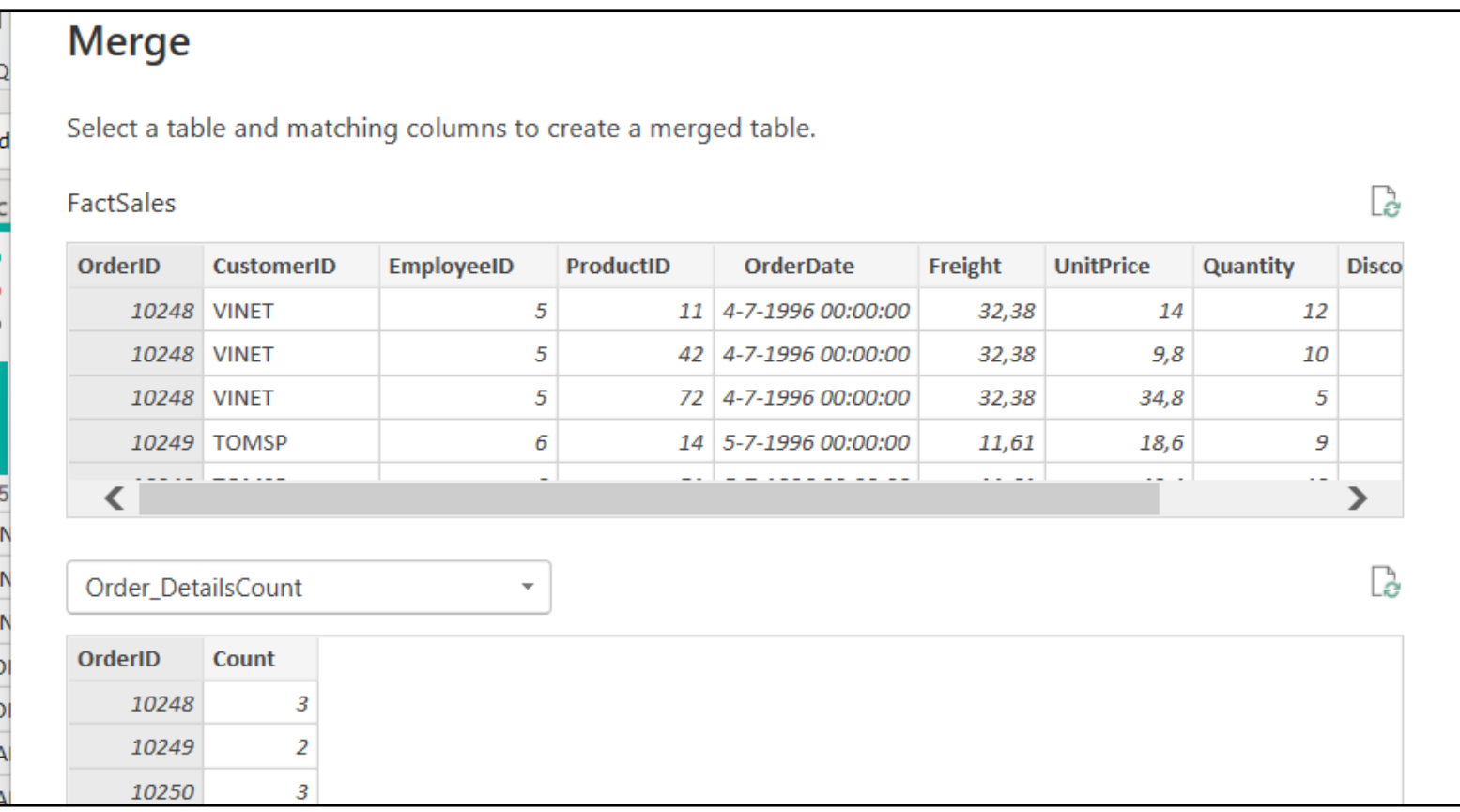

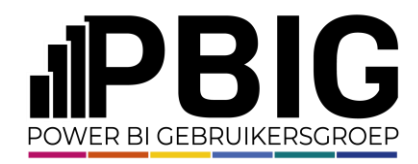

### Allocate Header amount to the detail lines solution 1b

- Expand Count column
- Add custom column to divide Freight by Count
- Remove all the helper columns

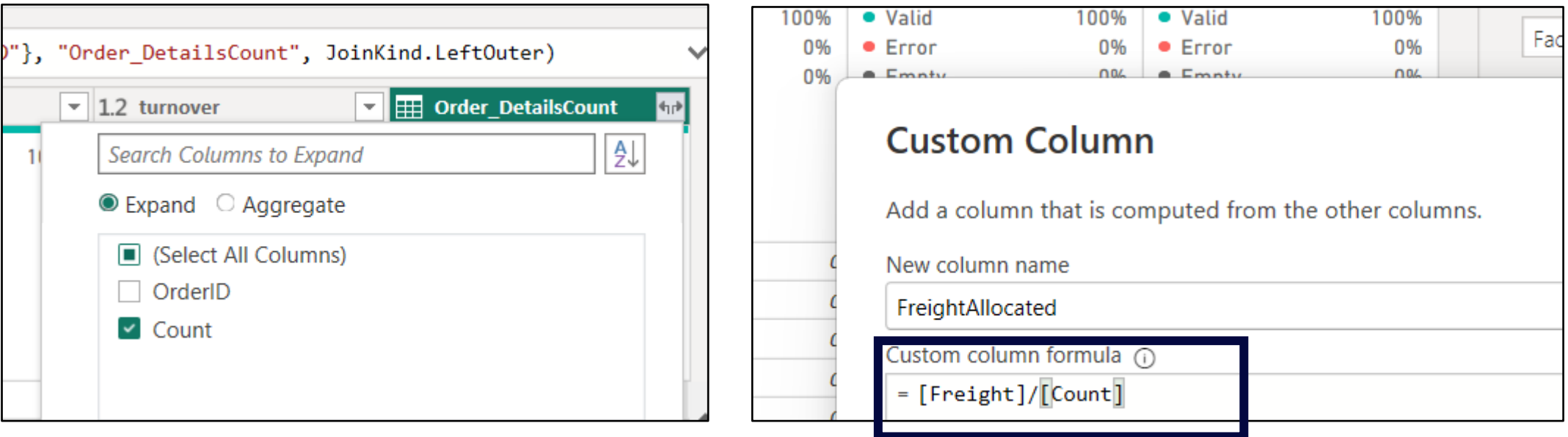

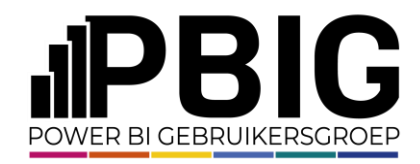

### Allocate Header amount to the detail lines solution 2

- Expand TotalTurnover column
- Add custom column to divide Turnover by TotalTurnover (Percentage)
- Multiply Freight with this percentage
- Remove all the helper columns

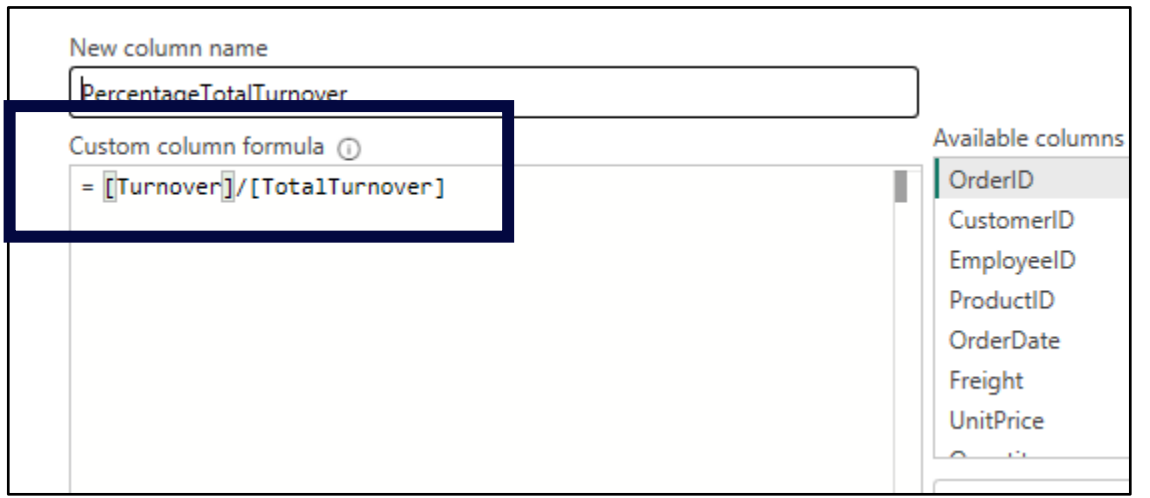

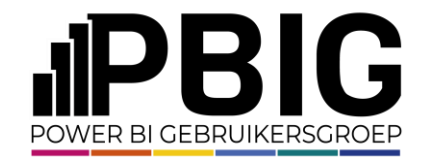

# Demo time Let me show you

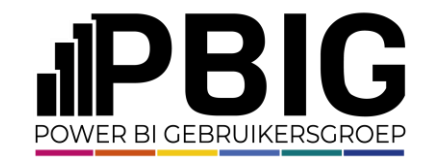

#### Third demo - OneBigTable

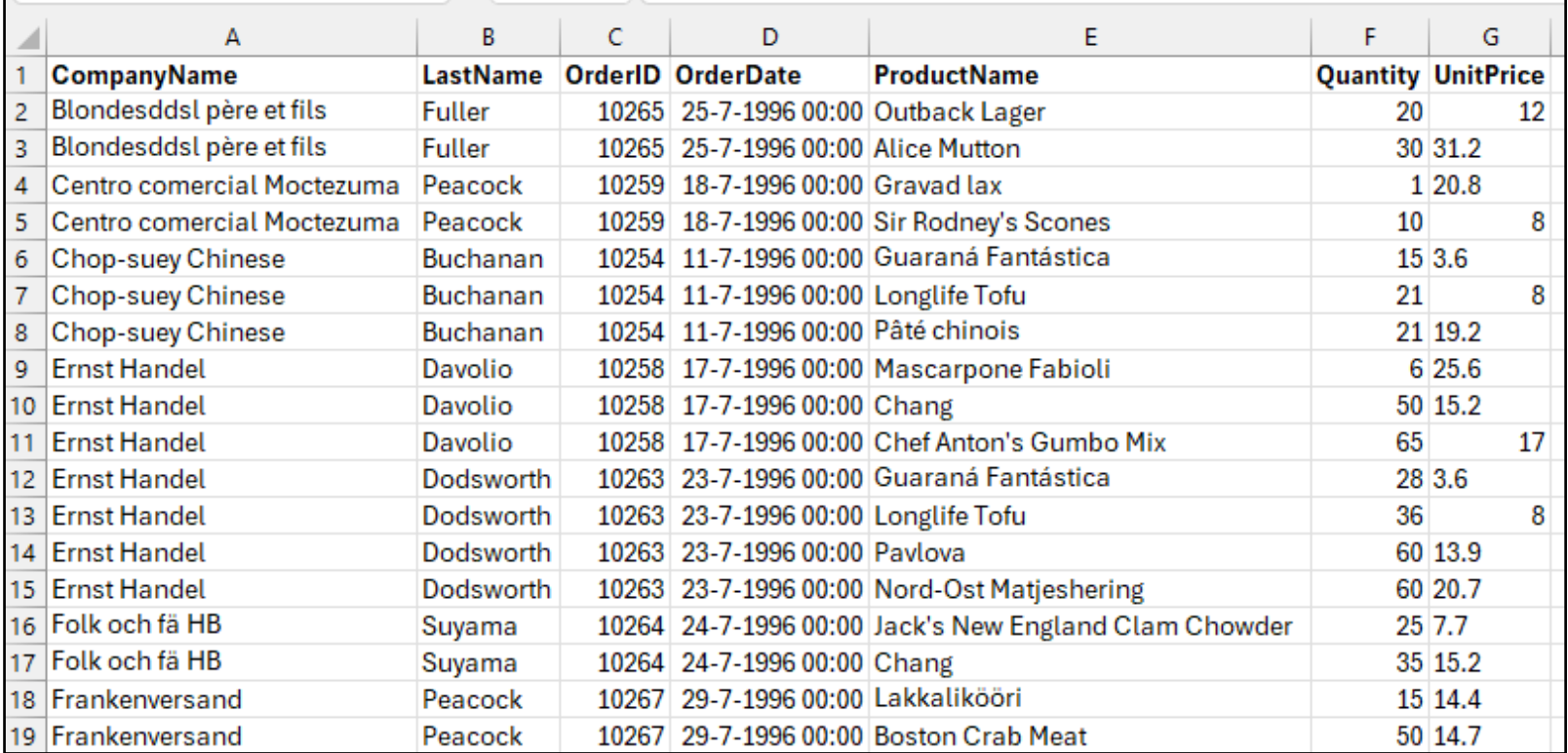

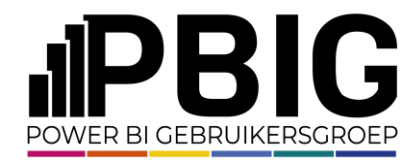

#### The resulting Star

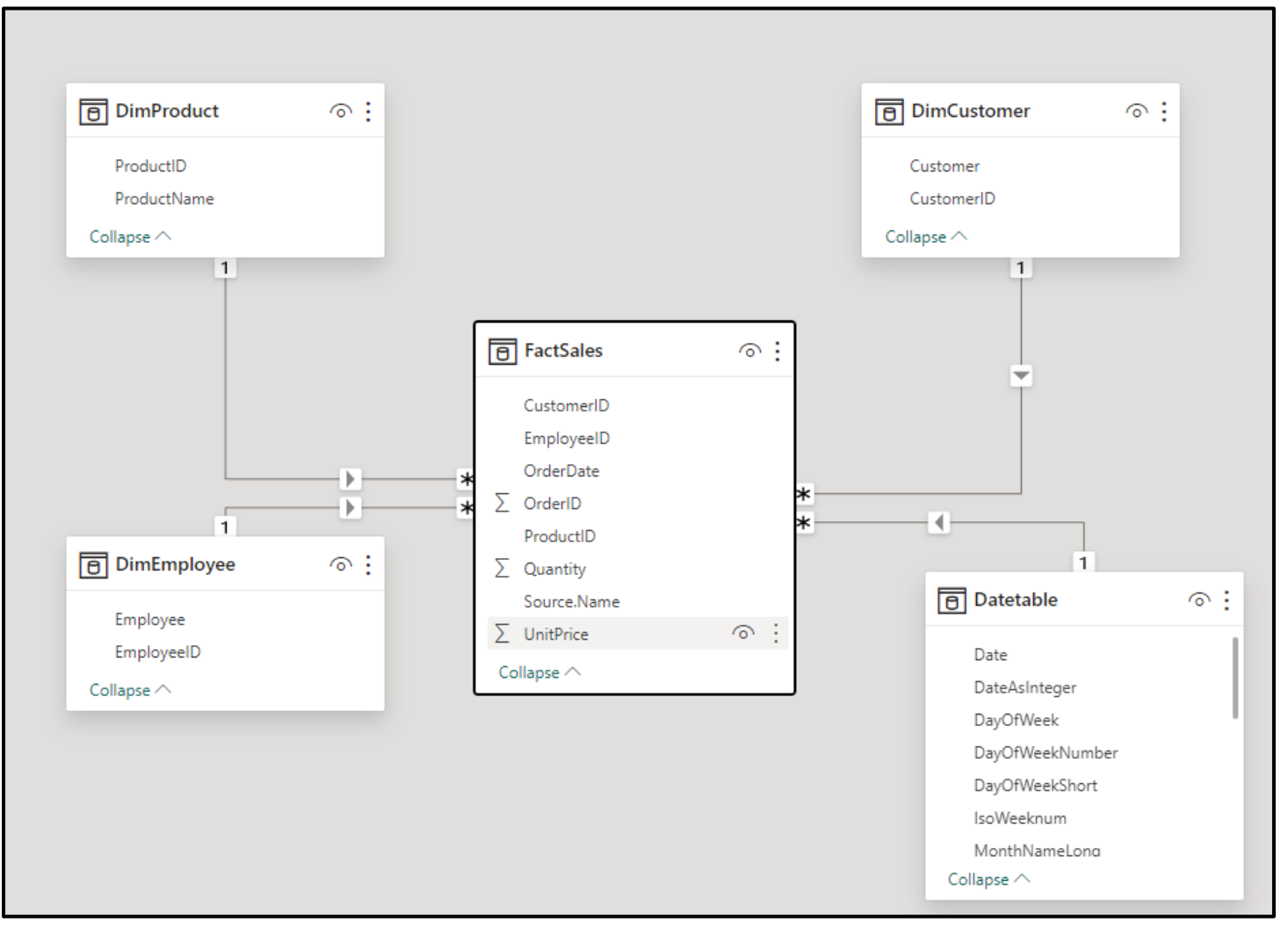

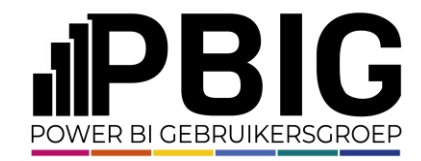

# Demo time Let me show you

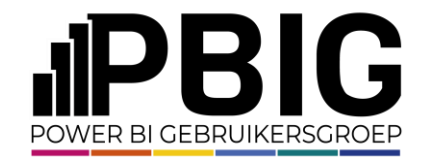

#### Many-to-Many

- Multi-facts
- Amounts ordered & amounts paid
- Items ordered versus items delivered

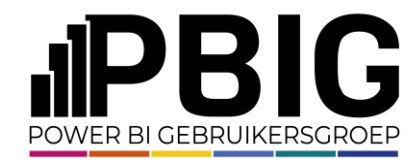

#### Example: Many-to-Many

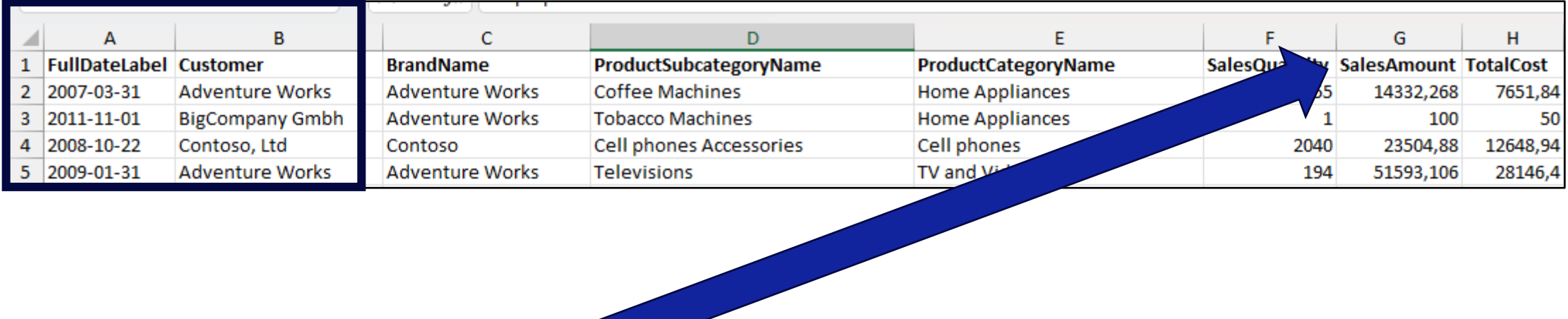

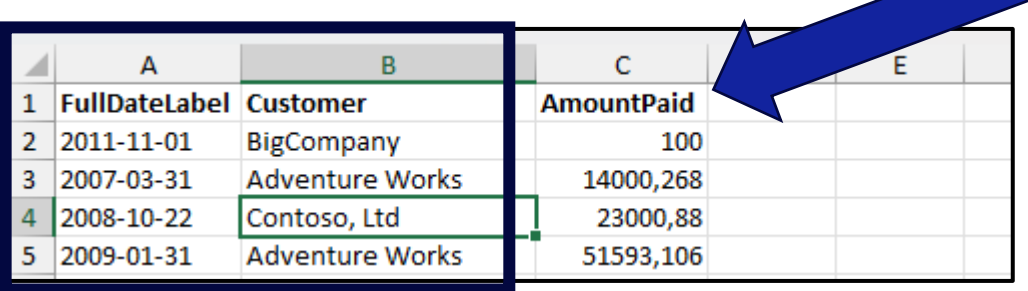

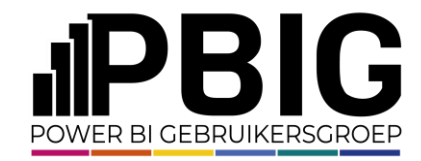

# Demo time Let me show you

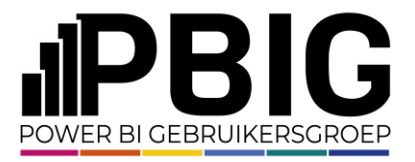

#### Take away

- Power BI is not as easy as some people want you to believe  $;-$ )
- Power BI is a very nice tool to **visualize**, but you need Power Query to **prepare** your underlying datamodel.
	- The more you think & act in advance, the easier the reporting will become

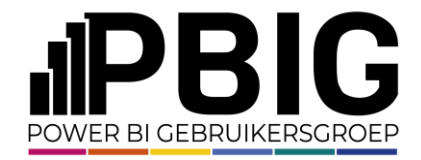

#### Session evaluation **Event evaluation**

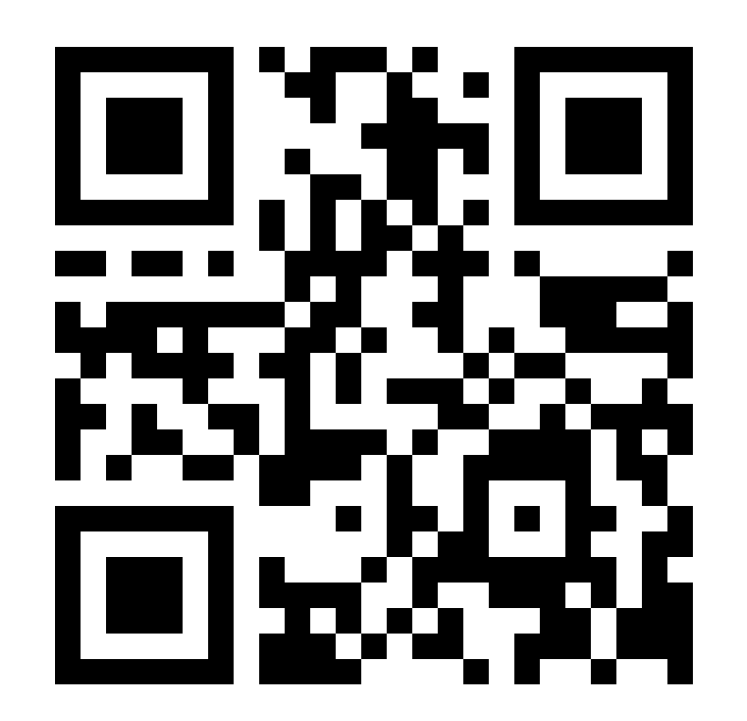

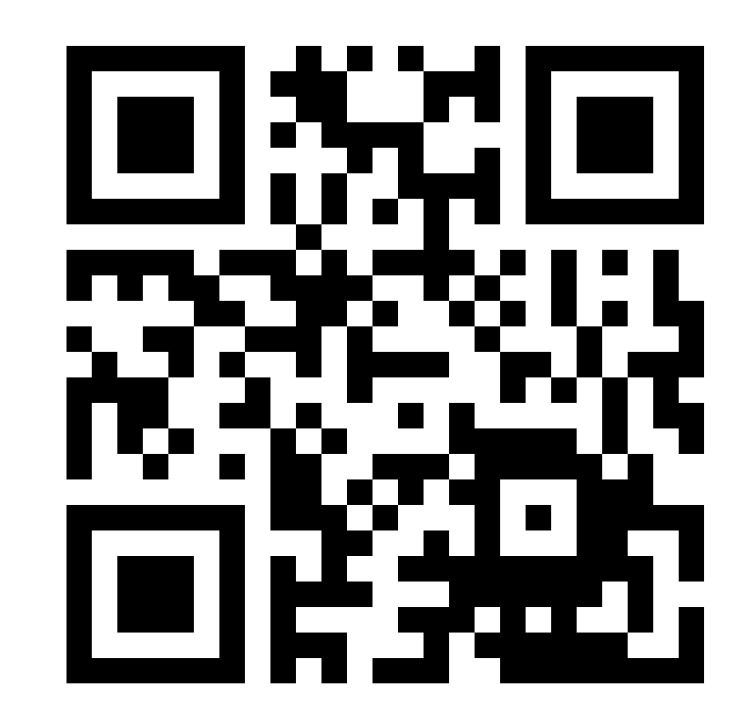

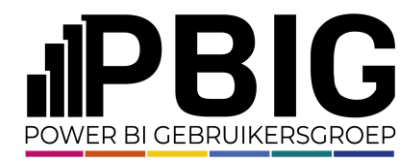

#### Reference

- [https://learn.microsoft.com/en-us/power-bi/guidance/star](https://learn.microsoft.com/en-us/power-bi/guidance/star-schema)[schema](https://learn.microsoft.com/en-us/power-bi/guidance/star-schema)
- Youtube:

[https://www.youtube.com/results?search\\_query=star+schema+](https://www.youtube.com/results?search_query=star+schema+power+bi) [power+bi](https://www.youtube.com/results?search_query=star+schema+power+bi)

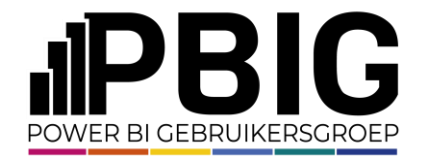

#### Slowly Changing Dimension

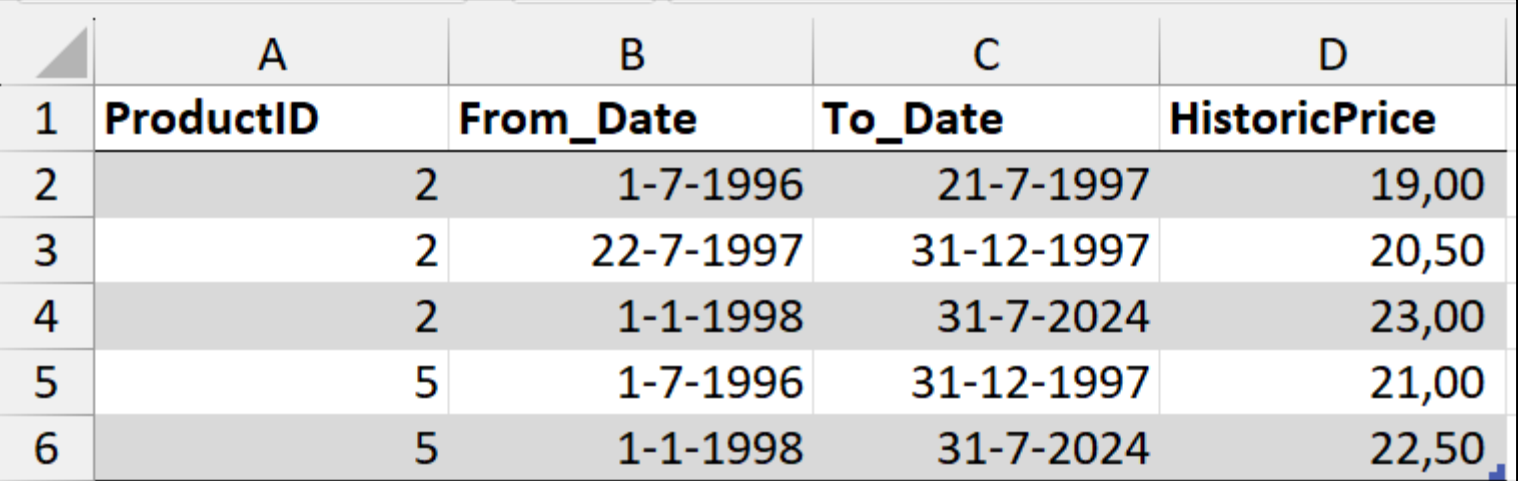

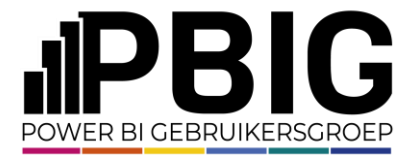

#### Slowly Changing Dimension

- Transform dates between From\_Date and To\_Date into Rows
- **{[From\_Date]..[To\_Date]}**

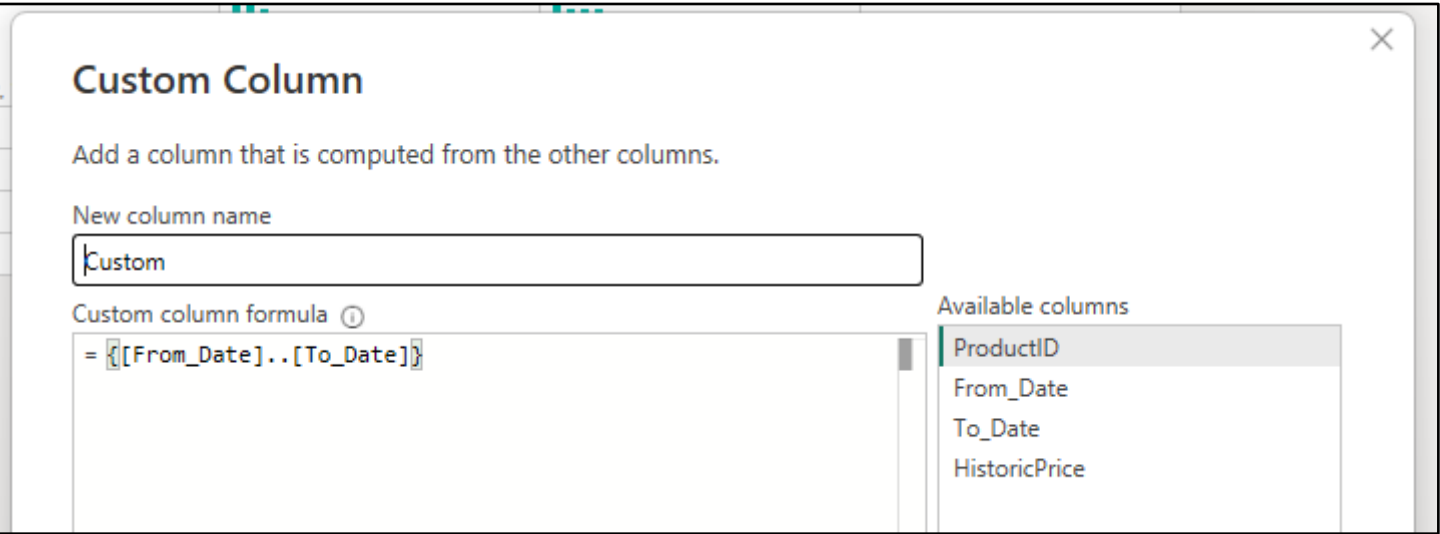

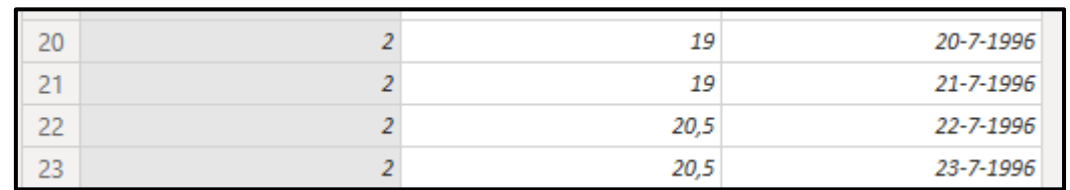

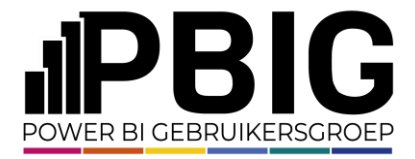

#### Slowly Changing Dimension

• Merge Historic Price into Fact table on ProductID and Date

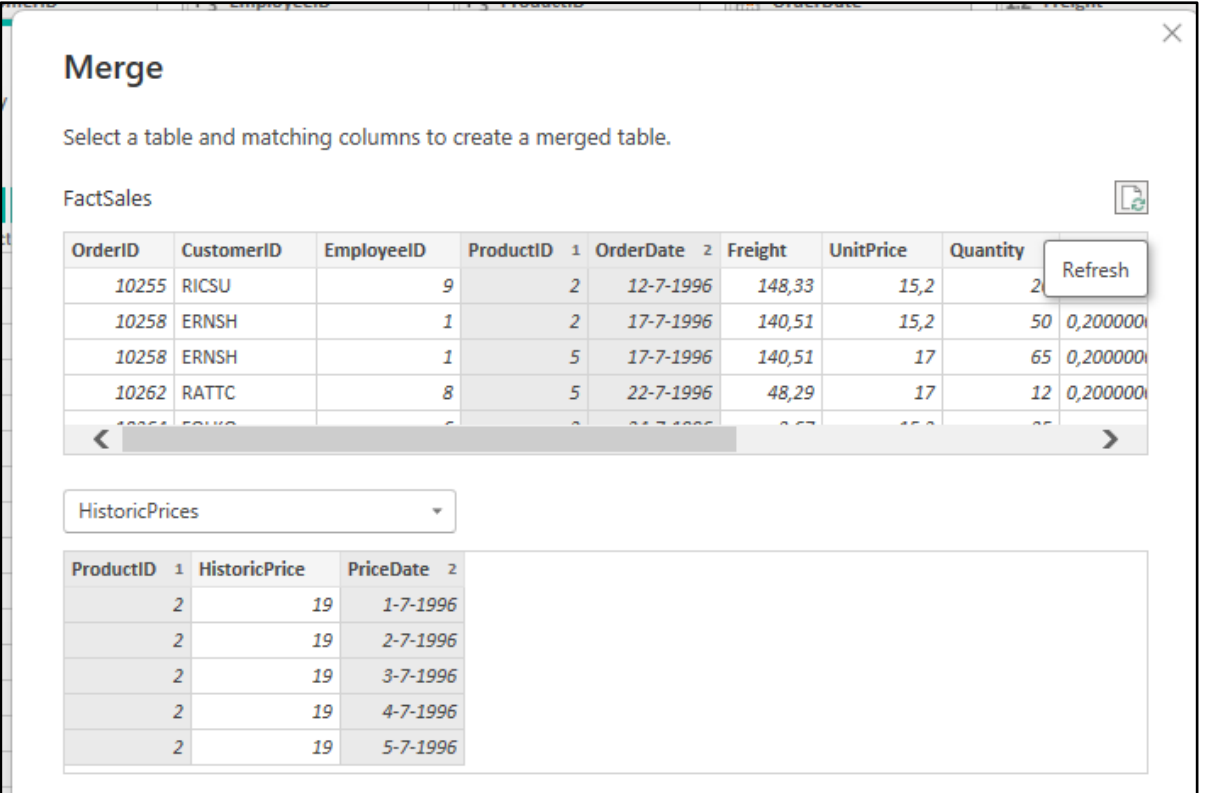

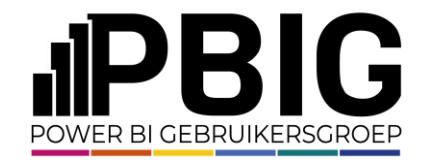

# Demo time Let me show you

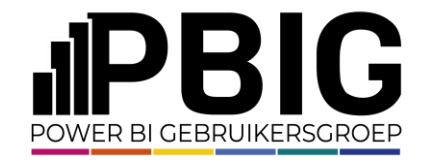

#### Summary: "when your DAX gets complicated, your model stinks*"*

#### **Copilot**

The quote you mentioned, "when your DAX gets complicated, your model stinks," is attributed to Matt Allington. He shared this insight while discussing a complex DAX (Data Analysis Expressions) problem related to calculated columns in Power Pivot<sup>[1]</sup>. DAX is a functional language used for creating formulas and expressions in tools like Power BI. While powerful, it can indeed become intricate, especially when dealing with complex scenarios. Matt's advice suggests that when DAX formulas become convoluted, it might be a sign that the underlying data model needs improvement.

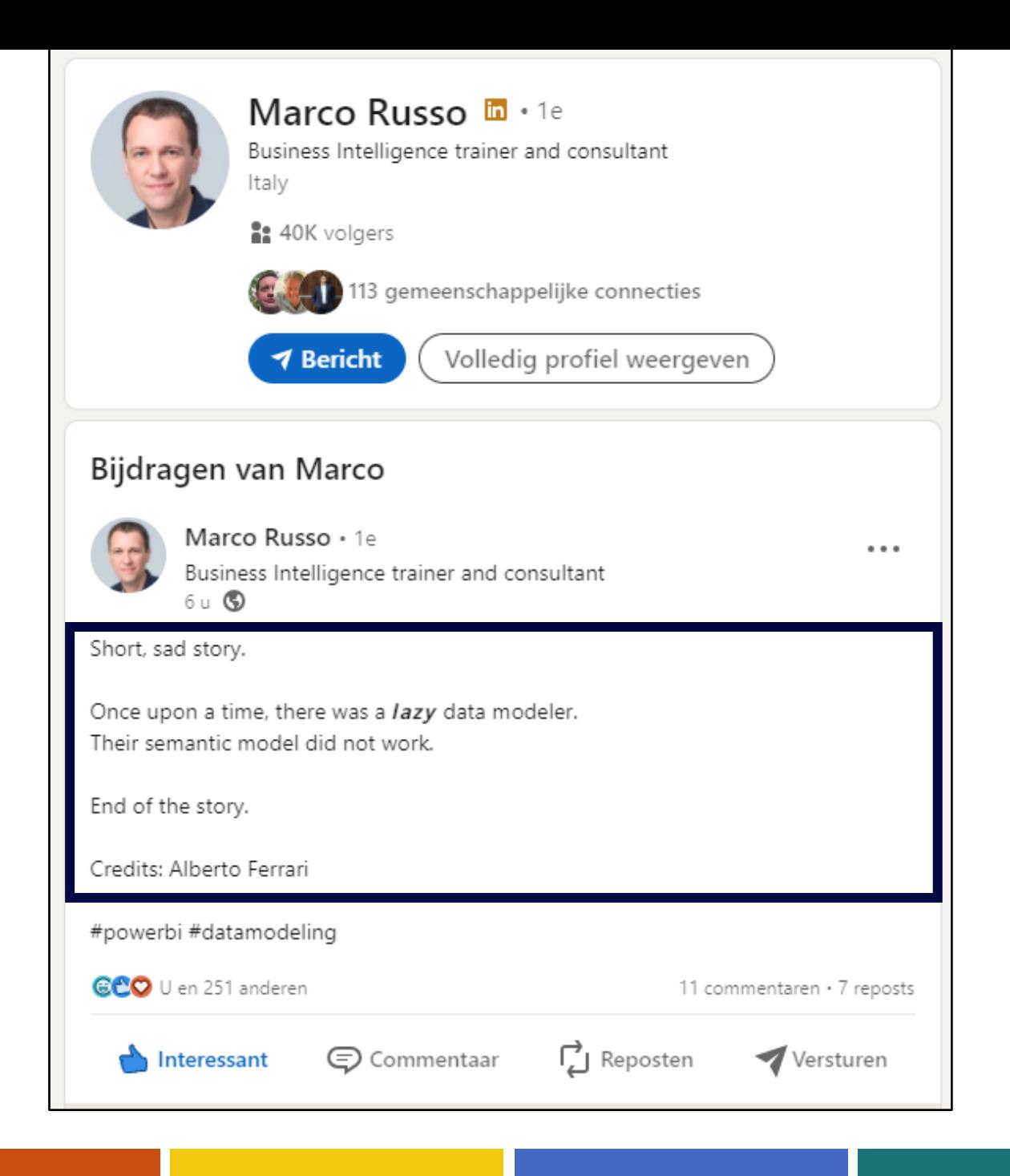

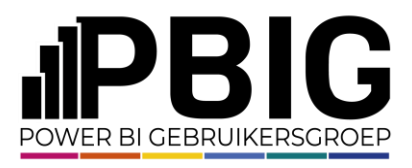